## **Postup na rezervaci účastnického místa v kurzu Elektrikář 20241/2025**

Nejdříve si vyberete v rozcestníku, zda si registrujete účastnické místo v kurzu nebo se hlásíte jako případní náhradníci na účastnické místo

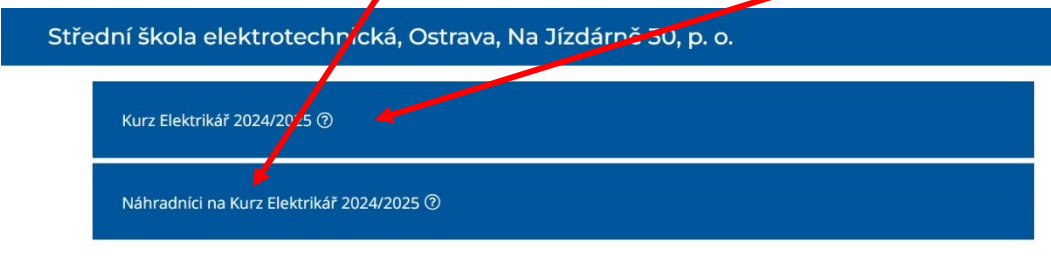

Rezervace účastnického místa v Kurzu Elektrikář 2024/2025 (23. 7. 2024 od 15:00 do 19:00)

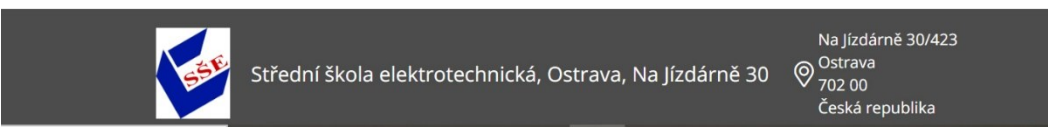

Pak se vám otevře stránka s vlastní rezervací, kde vyberete datum rezervace a rezervaci:

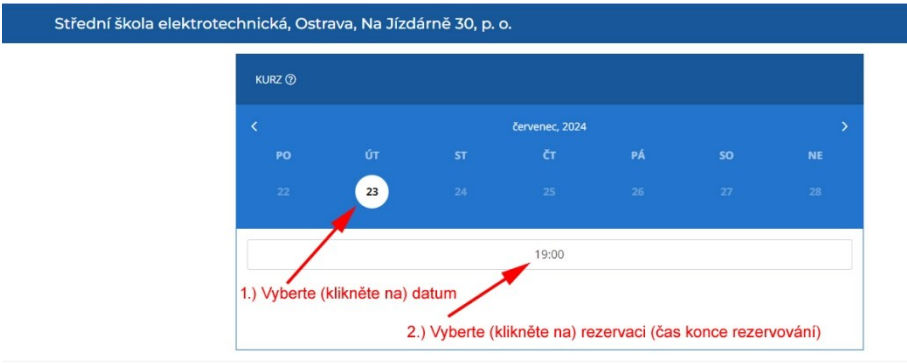

ace účastnického místa v Kurzu Elektrikář 2024/2025 (23. 7. 2024 od 15:00 do 19:00

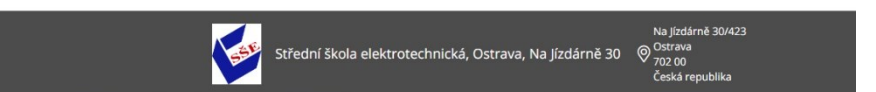

Nakonec vyplníte kontaktní údaje a potvrdíte je tlačítkem REZERVOVAT:

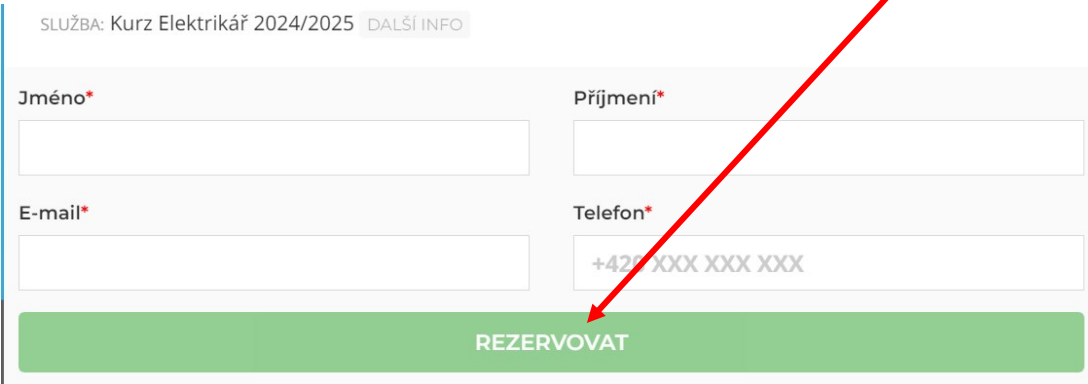

V případě, že v daný den vám systém zobrazí hlášení: "**V tento den není dostupný žádný termín k rezervaci.**" jsou všechna účastnická místa již zaplněna.